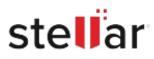

# Stellar Photo Recovery

## Steps to Install

#### Step 1

When Opening Dialog Box Appears Click Save File

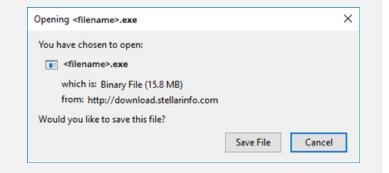

#### Step 2

When Downloads Windows Appears Double-Click the File

| 👶 Library                     |      |                                      | -     | × |
|-------------------------------|------|--------------------------------------|-------|---|
| ← → 🍓 Qrganize • Clear Downle | oads | ,O Search Down                       | loads |   |
| () History                    |      |                                      |       |   |
| - Downloads                   |      | <filename>.exe</filename>            |       |   |
| 📎 Tags                        |      | 15.8 MB — stellarinfo.com — 11:38 AM |       |   |
|                               |      |                                      |       |   |
|                               |      |                                      |       |   |

### Step 3

When Security Warning Dialog Box Appears, Click Run

| pen File      | - Security War | ning                                           |     | ×      |  |  |  |  |
|---------------|----------------|------------------------------------------------|-----|--------|--|--|--|--|
| Do you        | want to run ti | his file?                                      |     |        |  |  |  |  |
| Publish<br>Ty | Name:          | <u>E:\filename.exe</u>                         |     |        |  |  |  |  |
|               | Publisher:     | Stellar Information Technology Private Limited |     |        |  |  |  |  |
|               | Туре:          | Application                                    |     |        |  |  |  |  |
|               | From:          | E:\filename.exe                                |     | a      |  |  |  |  |
|               |                |                                                | Run | Cancel |  |  |  |  |

#### **System Requirements:**

Processor: Intel compatible (x86, x64) Operating Systems: Windows 11, 10, 8.1, 8, 7 & macOS Big Sur 11, Catalina 10.15, Mojave 10.14, 10.13, 10.12 & 10.11